### **Laborator 1 SNMP**

### **Introducere**

SNMP (*Simple Network Management Protocol*) este un protocol de nivel aplicatie, bazat pe UDP, cu rol în transmiterea de mesaje administrative între echipamentele de rețea (*agenți SNMP*) și unul sau mai multe *servere*.

Serverul este, tipic, un PC care rulează un soft de management (*NMS – Network Monitoring System*). Mesajele principale sînt:

- GET, dinspre server spre agent (cu varianta GET-NEXT), prin care se interoghează valoarea unei variabile. Tipic, în variabilele de pe agenți se memorează valorile unor contoare care reprezintă traficul prin interfeţe, încărcarea, numărul de erori, etc
- GET-RESPONSE: Răspunsul la GET
- SET, dinspre server spre agent, pentru actualizarea unor informații de management și chiar de configurare
- TRAP (cu varianta INFORM), mesaj "de urgență" dinspre agent spre server, prin care tipic acesta din urmă este informat despre apariția unei schimbări sau, mai ales, a unei erori. Mesajele TRAP sînt unidirecționale și nu primesc răspuns de la server, de aceea agentul nu ştie dacă mesajul a ajuns sau nu. Mesajele INFORM sînt de acelaşi tip cu TRAP doar că serverul le confirmă (ceea ce este pozitiv din punct de vedere al siguranței și negativ din punct de vedere al traficului generat).

Schimbul de mesaje se face pe portul 161/UDP, cu excepția mesajelor TRAP care se trimit pe 162/UDP.

Variabilele de pe agent, împreună cu o "hartă" ierarhică a acestora şi modul de acces la fiecare, formează un MIB *(Management Information Base*).

Alte aspecte SNMP:

- *SNMP community*: prezintă similitudini cu un domeniu Windows; toti agentii care sînt configurati în aceeasi comunitate cu serverul pot fi interogati de către serverul respectiv (sau îi trimit mesaje TRAP). Ţine loc şi de parolă de acces. Exemple de comunităţi predefinite: *public, private*.
- Se pot întîlni următoarele versiuni de SNMP: v1, v2c, v3. Cea din urmă suportă şi autentificare prin metode mai avansate decît simpla parolă dată de *community*.

### **Desfăşurare; configurare; exerciţii**

- Linux PC va avea rol de NMS (*Network Monitoring System)* folosind pachetul Net-SNMP (sau UCD-SNMP); de asemenea, pe PC va rula un agent care să informeze asupra traficului prin interfete.
- Ruterul Cisco va avea rol de *SNMP Agent*

# **Faza 1: Configurarea SNMP pe Linux**

Se instalează și configurează serverul și clientul local de SNMP ca în [1]

sudo apt-get install snmpd

Facultatea de Electronică și Telecomunicații externe providente a constructul al laborator 1 al Laborator 1 al Laborator ASI rev. 1.1

sudo apt-get install snmp

se modifică /etc/snmp/snmpd.conf

se comenteaza *com2sec paranoid default public* se decomenteza *com2sec readonly default public com2sec readwrite default private*

şi se restartează snmpd *sudo service snmpd restart*

Cu acestea s-au instalat componentele SNMP.

#### **Faza 2: Configurarea SNMP pe ruterul Cisco**

Se configurează pe ruter numele acestuia, adresa interfeţei care se conectează la PC, precum şi faptul că ruterul nu va ieşi automat din modul *enable* datorită timpului de inactivitate:

```
Router> enable
Router# conf t
Router(config)# hostname R0
R0(config)# line con 0
R0(config-line)# no exec-timeout
R0(config)# interface E0
R0(config-if)# ip address 192.168.1.1 255.255.255.0
R0(config-if)# no shutdown
```
OBSERVAŢIE: reamintim că pentru a întrerupe o comandă *ping, traceroute* etc care nu functionează se va folosi secventa **CTRL-SHIFT-6** 

Se configurează cine va fi serverul SNMP (keyword *host*) şi comunitatea folosită:

```
R0(config)#snmp-server host 192.168.1.2 public tty config
snmp
R0(config)#snmp-server contact gigel
R0(config)#snmp-server chassis-id Cisco2500-1234
R0(config)#snmp-server community public ro
R0(config)#snmp-server community private rw
```
"public" şi "private" sînt comunităţile, cu rol de parole; pot fi înlocuite cu orice, acestea sînt valorile implicite (şi nerecomandate dacă se doreşte securitate). Aceleaşi parole trebuie scrise şi în /etc/snmpd/snmpd.conf, deci, în cazul nostru, nu se vor schimba !

RO/RW se referă la drepturi: *Read-Only* / *Read-Write*. Comunitatea *private* va fi folosită mai tîrziu (permite modificări pe ruterul Cisco prin SNMP).

Se va examina valoarea pentru diferite OID (Object Identifiers) din MIB. Denumirea acestora este standardizată la nivel global, ca în figură; fiecare producător îşi defineşte OID-urile în categoria 1.3.6.1.4 (private).

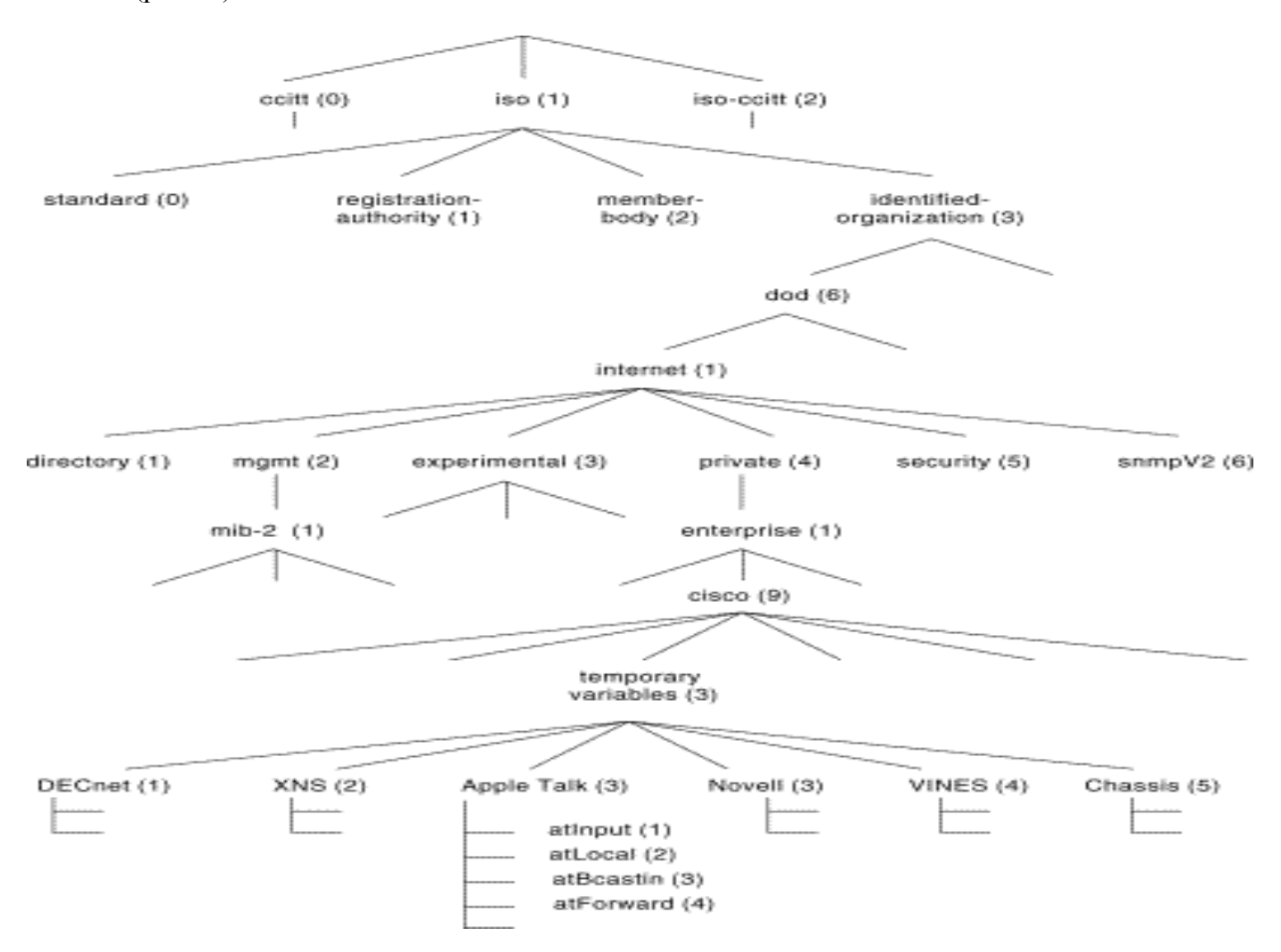

De pe PC se va folosi *snmpwalk* pentru inspectarea variabilelor OID:

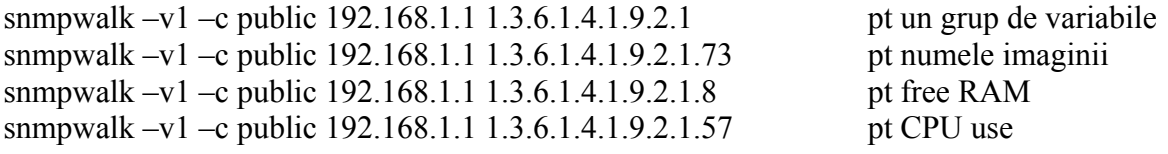

De pe ruter:

R0# show snmp

arată toate pachetele SNMP trimise de ruter, precum şi tipul acestora.

### **Faza 3 configurarea MRTG pe Linux**

Se instalează o variantă populară de software NMS cu reprezentare grafică, numită MRTG (*Multi Router Traffic Grapher*).

Facultatea de Electronică și Telecomunicații externe externe externe externe externe externe externe externe externe externe externe externe externe externe externe externe externe externe externe externe externe externe e Laborator ASI rev. 1.1

Sudo apt-get install mrtg

se creaza directorul radacina web al MRTG: *sudo mkdir /var/www/mrtg* se genereaza fisierul de configurare pentru mrtg (se completeaza adresa ip a routerului Cisco): *sudo cfgmaker --global 'WorkDir: /var/www/mrtg' --output /etc/mrtg.cfg public@141.85.43.5* se genereaza fisiserul index ce contine toate interfetele: *indexmaker /etc/mrtg.cfg --columns=1 --output /var/www/mrtg/index.html*

Se va lansa mrtg, se va deschide pagina de web în care scrie acesta (tipic, <http://127.0.0.1/mrtg>) şi se vor urmări statisticile. Tipic, durează cam 10-15 minute ca să se strîngă suficiente statistici. Se recomandă să se pornească un ping între PC şi ruter pentru a genera trafic pe interfaţa ruterului.

#### **Faza 4: Activarea SNMP Traps pe ruterul Cisco**

snmp-server host 192.168.1.2 **traps** *public* tty config snmp

unde după numele comunității se specifică acele categorii de *traps* care se doresc. Se activează manual trimiterea de *traps*:

snmp-server enable traps

Pe PC:

Se activează (dacă nu e activ deja) serverul care recepţionează traps: snmptrapd. Poate fi necesară editarea fişierului de configurare /etc/snmp/snmptrapd.conf

Se vizualizează în continuu, din alt terminal, fişierul de log (unde se scriu diverse evenimente, inclusiv SNMP traps)

tail –f /var/log/syslog

#### **Faza 5: Modificarea de informații pe ruter folosind SNMP**

Pînă acum, SNMP a fost folosit doar pentru interogare. Comunitatea *public* fiind read-only, nici nu poate fi folosită în alt scop. Pentru a modifica valori se foloseşte comunitatea read-write pe care am numit-o *private*.

Vom experimenta resetarea ruterului de la PC, scriind o valoare specifică Cisco în MIB.

Pe Cisco se definesc următoarele:

R0(config)#snmp-server host 192.168.1.2 private R0(config)#snmp-server system-shutdown

Se salvează configurația folosind copy run start, căci ruterul se va reseta !

Pentru a transmite comanda de resetare de pe PC, se dă următoarea comandă (-v 2c specifică versiunea 2c de SNMP; -c specifică numele comunităţii):

snmpset -v 2c -c private 129.174.3.10 .1.3.6.1.4.1.9.2.9.9.0 i 2

Ruterul ar trebui să se reseteze (*reload*). În terminalul care rulează tail –f /var/log/syslog se pot vedea mesajele *trap* pe care ruterul le trimite cînd se iniţializează.

## **Bibliografie**

- [1] [www.debian-administration.org/articles/366](http://www.debian-administration.org/articles/366)
- [2]<http://www.aboutdebian.com/monitor.htm>
- [3] informaţie configurare SNMP pe Cisco: se găseşte direct pe www.cisco.com